# Installing and Running Python Packages on ITaP Community Clusters

Amiya K Maji

June 5, 2020

Sr. Computational Scientist ITaP Research Computing Purdue University

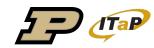

#### Contents

- Fun with Python
- System Python vs. Anaconda module
- Challenges for installing Python packages
- Conda environments
- rcac-conda-env
- Install cartopy
- Installing packages in a group shared directory
- Miniconda
- Troubleshooting
- Questions

## Fun with Python

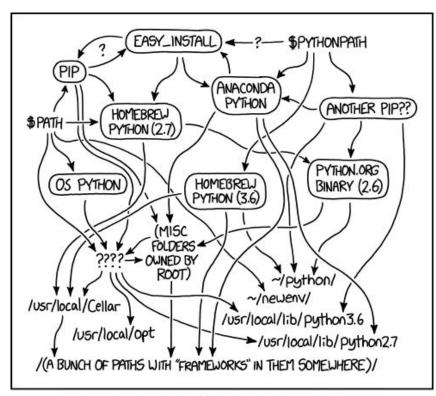

MY PYTHON ENVIRONMENT HAS BECOME SO DEGRADED THAT MY LAPTOP HAS BEEN DECLARED A SUPERFUND SITE.

Source: https://xkcd.com/1987/

#### System Python vs. Anaconda module

- Default Python is located at /bin/python (v2.7.5)
  - No scientific packages are pre-installed
- Always load the anaconda module
  - o module load anaconda
- Stick to a Python/Anaconda version
  - o module load anaconda/5.1.0-py36
- Challenges for installing additional packages
  - Insufficient permission
  - Mismatched dependencies for various packages
  - Refer Slide 3 for a *elear* picture.

## Installing Python packages

- Use conda environments (for additional packages)
- Use conda install (in your personal environment)
- Keep it simple and self-contained
- It is important to keep track of what you installed with conda/pip
- Run conda list to see what packages are available
- Shortcomings of conda environments
  - Using installed packages is painful
  - o source activate mypackage does not work in tcsh
  - o conda activate needs conda init which inserts BAD CODE in your ~/.bashrc
  - NEVER RUN conda init
  - o conda activate followed by conda deactivate can destroy your environment.

#### rcac-conda-env: A wrapper for using conda env

- Workflow for installing Python packages
  - 1. Create an environment and its corresponding module file
  - 2. Load the modules
    - Alternative for conda activate
  - 3. Install packages with conda or pip
  - 4. Import installed packages
    - Make sure you have the modules loaded

#### rcac-conda-env: Features

- Run rcac-conda-env --help
- create
  - Create a minimal anaconda environment
  - Python must match with base Python
- delete
  - Delete an existing environment
- module
  - Create/update module file for an existing environment
- kernel
  - Create Jupyter kernel for an existing environment
  - The environment must have ipython and ipykernel installed
- Let's install some packages!

#### Install cartopy using Conda

- rcac-conda-env create -n cartopy
- Answer the prompts
- Note down the instructions for loading the cartopy environment
- Load necessary modules
- conda install cartopy
- which python
- conda list
- Let's try to load cartopy
- What went wrong?
  - o !@#\$%^&\*

#### Test cartopy

- Use the Python inside the environment
  - o rcac-conda-env module -n cartopy --local-python
- Now try to import cartopy
  - Success!!!
- Run some more examples

#### Install packages with pip

- List which modules are loaded
- pip install pipdeptree
- pipdeptree
- pipdeptree --graph-output png
- pip install graphviz
- pipdeptree --graph-output png > dep.png
- display dep.png

## Install cartopy for your research group

- Motivations
  - Share a single lab-wide installation
  - Installations in \$HOME consume space
- rcac-conda-env create -p /depot/mylab/apps/cartopy -m /depot/mylab/etc/modules --local-python
- Load the modules
- conda install cartopy
- conda list
- which python
- Run example codes

## Working with Miniconda

- Download miniconda from
  - https://docs.conda.io/en/latest/miniconda.html
- Install
- Set PATH to miniconda installation
- Advantages
  - No need to use the anaconda module
  - Totally isolated
  - You can install any Python version that you want
- Disadvantage
  - You must manage your own installation

# Python IDEs

- Spyder
- Pycharm
- Jupyter

#### Caveats

- Do not install packages with pip install --user
- Do not mix channels, create separate environments instead
- Watch out for dependencies across packages
- Watch for disk usage in your home directory
  - o myquota
- Do not load Python/Anaconda in ~/.bashrc
- Do not use conda init

#### Troubleshooting

Always be mindful of your runtime environment

```
module listecho $PYTHONPATHecho $PATHecho $LD_LIBRARY_PATH
```

When in doubt, clean up directories where Python installs packages

```
mv ~/.conda ~/.conda.bak
mv ~/.local ~/.local.bak
mv ~/.cache ~/.cache.bak
```

Other configuration locations

```
~/.jupyter ~/.ipython ~/.config
```

- Read the user guide
  - https://www.rcac.purdue.edu/knowledge/scholar/run/examples/apps/python/packages

## Questions